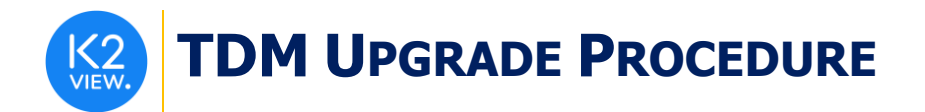

# **TDM UPGRADE PROCEDURE TO V7.1**

This document describes:

- How to upgrade TDM to the present version: from **V7.0.1** to **V7.1**.
- How to re-implement the modified product features.

Notes:

- This document does not cover the Fabric server topology changes, such as addition of nodes, DCs, change of replication factor or consistency level.
- Perform the TDM upgrade procedure in the testing environments prior to applying it on your production deployment.
- Sanity test must be performed upon the completion of the upgrade procedure, such as running a few TDM tasks and doing other checks per the sanity procedure defined in your project.

# **SOFTWARE UPGRADE PROCEDURE**

### **TDM Installation - Prerequisites**

The following components must be installed as a prerequisite:

- **Fabric Server** Fabric 6.5.x and above for TDM 7.1.
- **PostgreSQL DB** the TDM DB tables are created on a PostgreSQL DB. TDM V7.1 supports v9.6 and above (TDM V7.1 was certified based on v9.6 and v13).

### **Installation guidelines for TDM Package on the Fabric Server**

- Download and the TDM package from the download page. Copy it under the \$K2\_HOME directory and untar it.
- Restart Fabric.

#### **Notes:**

- It is possible to install the TDM application on several Fabric nodes of Fabric cluster, but all of them must work with the same TDM DB.
- All Fabric nodes must work with the same Redis to have an alignment of the sequence and masking values, generated by the TDM tasks:
	- o Open the Redis port on one Fabric node and start it.
- The TDM and Redis interfaces are defined in Fabric project.

For more information about TDM V7.1 installation see the TDM Installation article in the [TDM Configuration.](https://support.k2view.com/Academy_6.5/articles/TDM/tdm_configuration/README.html)

### **TDMDB Upgrade**

- Go to **\$K2\_HOME/TDMGUI/createTDMDB/updateTDMDB** directory in Fabric.
- Set the following environment variables:

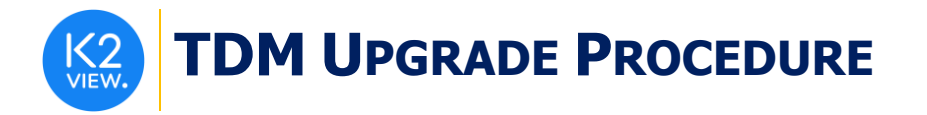

- o *export PG\_HOST=<postgreSQL DB host>;*
- o *export PG\_PORT=<postgreSQL DB port>;*
- Add execution permissions to **updatek2TDMDB.sh** and run it to upgrade the TDM DB.

## **TDM Web Application (TDM GUI) - Add Permission Groups Mappings**

- The TDM GUI application is pre-integrated with [Fabric Web Framework.](https://github.com/k2view-academy/K2View-Academy/blob/Academy_6.5_TDM_7.1/articles/30_web_framework/02_preintegrated_apps_overview.md) The user logs in to the Fabric Web Framework and **Fabric authenticates the user**. The TDM GUI application gets the **user id** and the user's **Fabric roles** from the user's session and **identifies the user type (Permission Group) by their Fabric roles**.
- The mapping of each Fabric role to a TDM Permission Group is done by the [Permission](https://github.com/k2view-academy/K2View-Academy/blob/Academy_6.5_TDM_7.1/articles/TDM/tdm_gui/02a_permission_group_mapping_window.md)  [Groups Mapping](https://github.com/k2view-academy/K2View-Academy/blob/Academy_6.5_TDM_7.1/articles/TDM/tdm_gui/02a_permission_group_mapping_window.md) TDM window and is kept in [permission\\_groups\\_mapping TDM DB table.](https://github.com/k2view-academy/K2View-Academy/blob/Academy_6.5_TDM_7.1/articles/TDM/tdm_architecture/02_tdm_database.md#permission_groups_mapping)
- After installing the TDM and upgrading the TDM DB, the admin user must define the Permission Group mapping of each user's group (= Fabric role) to enable the TDM users to work properly on the TDM GUI based on their Permission Groups.
- Note that if Fabric is set to authenticate the user using SAML, LDAP, or AD/LDAP, you must add an initial mapping between the admin Fabric role name and the 'admin' permission group to enable the admin user creating the mapping between the Fabric roles and the TDM permission groups:
	- o Run the following insert on the **permission\_groups\_mapping** TDM DB table **before the first log in** to the TDM GUI:

*insert into public.permission\_groups\_mapping (*

*description, fabric\_role, permission\_group, created\_by, updated\_by, creation\_date, update\_date*

*) values ('Initial mapping for admin user', '<admin group name>', 'admin', 'admin', 'admin', NOW(), NOW());*

# **UPGRADE THE TDM IMPLEMENTATION**

### **Import the Updated TDM V7.1 Library.**

Open the TDM Fabric project on Fabric Studio V6.5 and custom import the updated [TDM 7.1 library](https://support.k2view.com/Academy_6.5/articles/TDM/tdm_implementation/04_fabric_tdm_library.html) into the Fabric project. The following categories require special handling:

### **Update the TDM Product's Web Services**

• Delete the TDM and TDMTasks Web Services categories and import all the Web Services from the updated TDM Library into the TDM Fabric project.

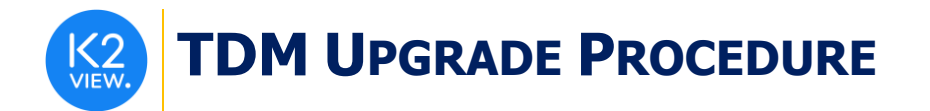

### **Update the Shared Interface**

• Import and edit the TDM\_APIDOC\_JSON interface. This interface contains the location of the TDM APIDOC Json file if an update of the TDM APIDOC is needed. For more information about updating the [TDM](https://support.k2view.com/Academy_6.5/articles/TDM/tdm_configuration/README.html) APIDOC see the TDM Installation article in the TDM [Configuration.](https://support.k2view.com/Academy_6.5/articles/TDM/tdm_configuration/README.html)

### **Update the Broadway Objects**

• Verify that you do not override **TDMSeqList** and **TDMFilterOutTargetTables actors.**

#### **Deploy the Updated TDM V7.1 Library.**

• Redeploy the updated TDM Fabric project to Fabric.